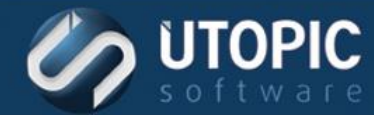

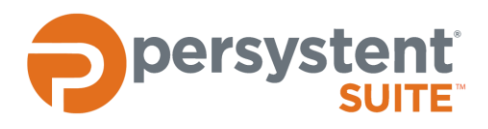

# **Persystent Suite 6.0**

# **PERSYSTENT NOTIFIER AGENT BEST PRACTICES**

### **Introduction**

The Persystent Notifier is an executable file that allows users/administrators of Persystent Suite client machines to schedule specific Persystent tasks on those machines without entering the Persystent management console. Only tasks that have been assigned to the Notifier via Persystent post boot policies will be available to the Notifier when run on client machines.

Below is an example Post Boot policy in the Persystent Management console with an assigned task.

#### **Notifier Agent Task**

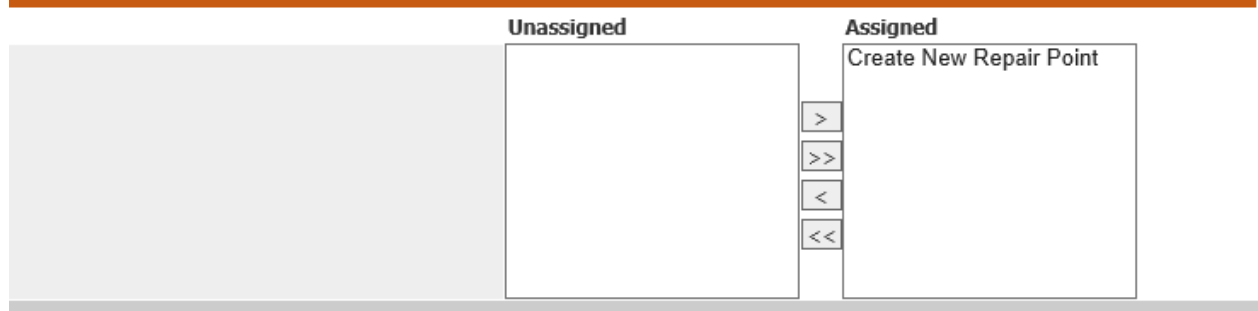

#### **To Enable Schedule Tasks**

In order to enable the ability to schedule tasks via the Notifier the Post Boot Policy needs to be modified.

- 1. Launch the WebUI web console.
- 2. Log into the web console.
- 3. In the left navigation pane under **Policy** select **Post Boot**.
- 4. In the **Available Post-Boot Policies** select the policy that you wish to use.
- 5. In the **Policy** section ensure **Show Notifier Agent** is set to **Enabled**.

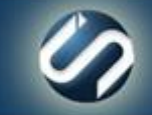

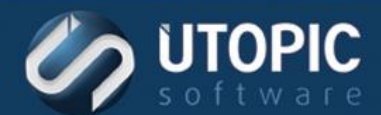

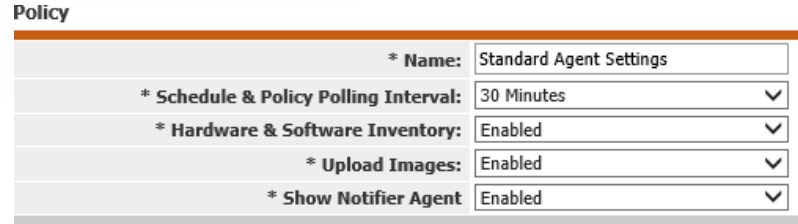

### **Scheduling Tasks**

On the client machine the Persystent logo will appear in the system tray. Right-click on the Notifier icon and you will see the following:

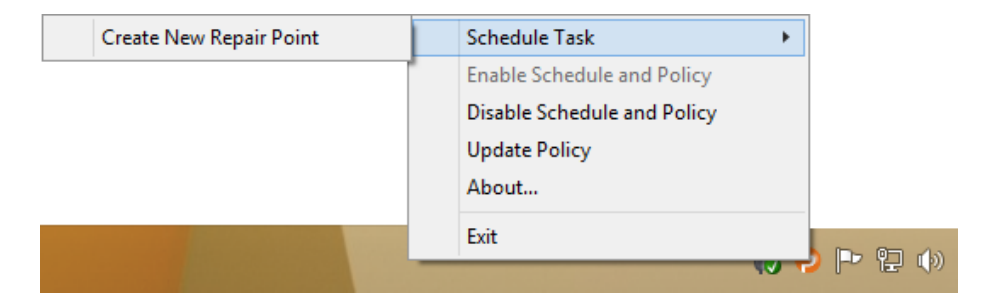

There are two options that are typically used in the Notifier. The first is to select an assigned task and run it on the client machine. The second option is to disable Schedule and Policy which will disable repair. This is usually done only on a temporary basis for testing purposes or to install hardware/software that might require a reboot cycle to fully complete the installation. When using the disable function, make sure that the repair processes are enabled when done with the configuration or testing.

#### **Best Practices for Using the Notifier to Update Client Machines**

Persystent Clients should ALWAYS be rebooted before installing any updates or software that will need to be added to the Repair Point for the machine. Below is the recommended process for installing any software or updates to a Persystent client and using the Notifier to capture the new Repair Point.

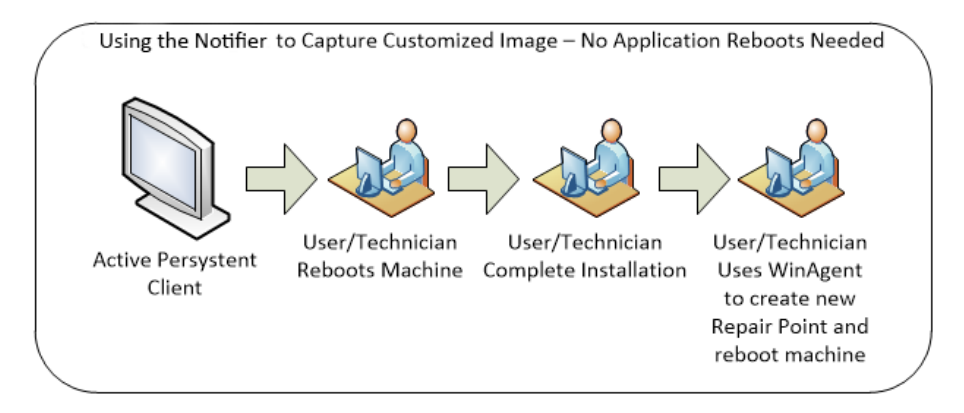

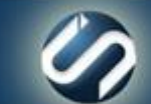

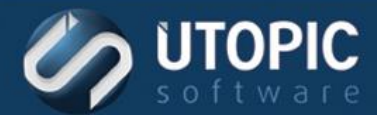

## TECHNICAL BRIEF

If the software installation requires multiple reboots to complete, the procedure can be modified with the Notifier to allow multiple reboots without repairing the machine. Below is the recommended process for these types of installations.

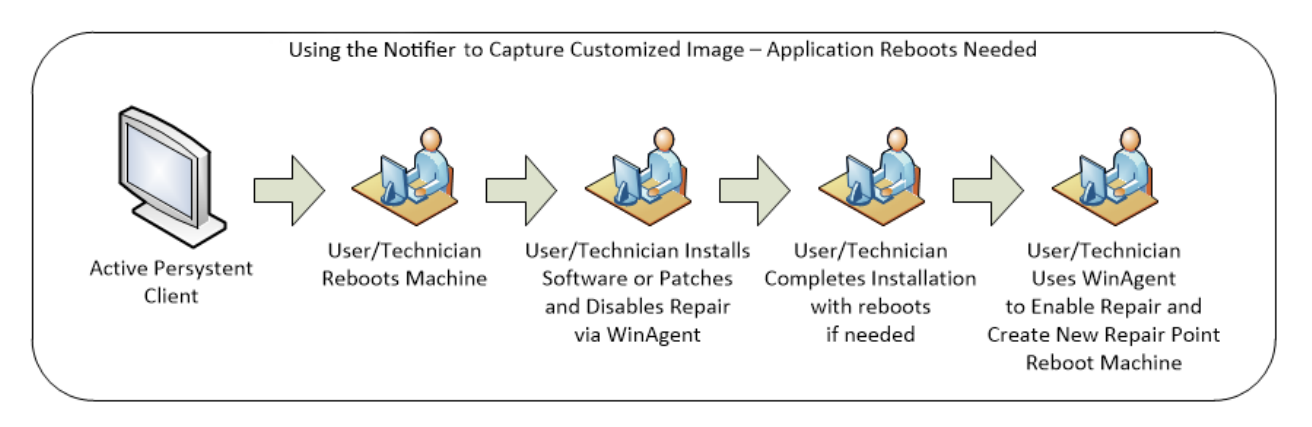

It is recommended that the Repair Point is scheduled immediately after the software installation completes. This is done to minimize the possibility of the machine acquiring undesired software or changes before the new repair point is captured.

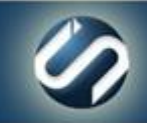

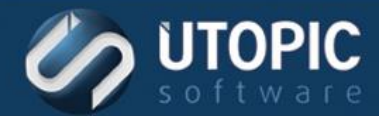

## TECHNICAL BRIEF

# UTOPIC

**Utopic Software 1215 E 6th Avenue Tampa, FL 33605**

813.444.2231

**support@utopicsoftware.com**

**Copyright © 2017 Utopic Software**. All rights reserved. Printed in the United States of America.

Information in this document is subject to change without notice. Persystent Software makes no warranties, express, implied, or statutory, as to the information in this document. This document contains proprietary information protected by copyright. No part of this document may be reproduced or transmitted in any form or by any means, electronic or mechanical, without written permission of Utopic Software, 1215 E 6th Avenue, Tampa, FL 33605, except as specified in the Product Warranty and License Terms.

Persystent® Suite logos are registered trademarks; Persystent Suite is a trademark of Persystent Software.

Microsoft, Windows Server 2012, Windows Server 2008, Windows Server 2003, Windows XP, Windows Vista, Windows 7, Windows 8/8.1, Active Directory, SQL Server, SQL Express, and .NET are either registered trademarks or trademarks of Microsoft Corporation in the United States and/or other countries.

All other registered trademarks and service marks mentioned are the property of their respective owners.

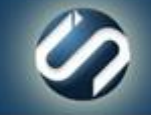